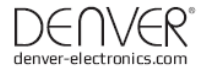

# CCT-5001 MK2

# MANUAL DO UTILIZADOR

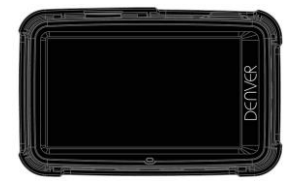

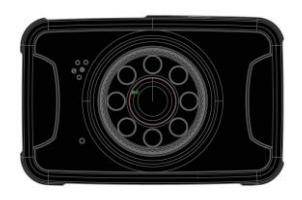

www.facebook.com/denverelectronics

# **Parte da câmara de vídeo**

### **Preparar para usar**

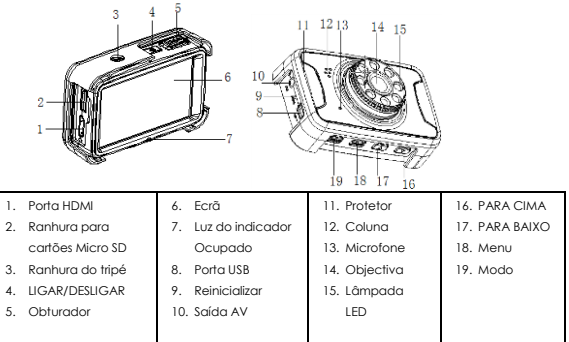

### **Capacidade de alimentação**

Para obter a capacidade da potência na bateria, consulte os seguintes ícones:

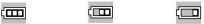

Cheio Meio Baixo

1. Ligue o dispositivo ao adaptador do carro através da porta Mini USB. O dispositivo ligará automaticamente, entrará no modo de espera e começará a carregar com a luz do indicador verde ACESA.

Quando o dispositivo estiver totalmente carregado, a luz do indicador vermelha apagará.

2. Ligue o dispositivo ao PC através do cabo USB, o dispositivo ligará automaticamente. Um ícone "Armazenamento em massa" será apresentado no ecrã. Nesta altura, significa que o carregamento é normal e, em seguida, se desligar a câmara de vídeo, poderá poupar mais eletricidade.

### **Instalação e Remoção do cartão micro SD**

- 1. Na direcção indicada, insira o cartão SD na ranhura até ficar encaixado firmemente.
- 2. Para retirar o cartão SD, prima ligeiramente o cartão SD para o ejectar.

# PT-2

#### **Nota:**

- 1. Siga a direcção de inserção do cartão SD; se a direcção estiver ao contrário, o dispositivo e o cartão SD poderão estar danificados.
- 2. Quando o cartão SD estiver inserido no dispositivo, a máquina definirá o cartão SD como unidade de armazenamento predefinida e os dados no cartão SD original ficarão ilegíveis.
- 3. Se o cartão SD for incompatível com o dispositivo, insira novamente o cartão ou substitua-o e tente novamente.
- 4. Máx. de 32 G suportado.
- 5. Use sempre um cartão SD de alta velocidade (CLASS 4 ou posterior).

## **Directrizes de Utilização**

### **DVR Ligado/Desligado**

- 1. Prima a tecla LIGAR/DESLIGAR durante 3 segundos para LIGAR e mantenha premida durante 3 segundos para DESLIGAR o dispositivo manualmente.
- 2. Ligue o dispositivo com o carregador do carro no carro. Quando o motor do carro ligar, o dispositivo será LIGADO automaticamente. Quando o motor do carro desligar ou o carregador do carro for desligado, o dispositivo DESLIGARÁ com um atraso de 10 segundos (conforme a respectiva definição).

### **Mudar de Modos de Funcionamento**

1. Prima a tecla Modo para alternar entre Vídeo/Imagem/reprodução, como modo de vídeo e  $\Box$  como modo de imagem. Estes ícones estão no canto superior esquerdo do ecrã.

### **Como Entrar na Opção de Configuração do Sistema**

No modo de vídeo ou imagem, prima a tecla Menu - Mode uma vez e prima a tecla de obturador para entrar na opção "Configuração do Sistema".

- Data: [Ligado]/[desligado]/[Definir data]
- Desligamento Automático: [1min]/[3min]/[5min]/[desligado]
- Nível de proteção: [Sensibilidade super baixa]/[Sensibilidade baixa]/[Sensibilidade média]/[Sensibilidade alta]/[Sensibilidade super alta]
- Som do sinal sonoro: [Ligado]/[desligado]
- Apresentação automática desligada: [1min]/[3min]/[5min]/[DESLIGADO]
- Idioma:

[Deutsch]/[Dansk]/[Español]/[Français]/[Italiano]/[Nederlands]/[Polski]/[Português]/[Svensk ]/[Suomi]/[English]

- Frequência: [50HZ]/[60HZ]

# PT-3

- Modo de TV: [NTSC]/[PAL]
- Rotação da imagem: [Ligado]/[Desligado]
- LED IV: [Ligado]/[Desligado]
- Formato: [Cancelar]/[OK]
- Predefinição: [OK]/[Cancelar]

### **Como Gravar Vídeos e Definir Opções de Vídeo**

### **1. Gravar Vídeos**

Quando o DVR entra no modo de vídeo e o ícone <sup>23</sup> aparecer no canto superior esquerdo do ecrã, prima a tecla Obturador para iniciar a gravação; na gravação de vídeos, o ícone

no canto superior esquerdo do ecrã começará a piscar. Prima a tecla Obturador para parar e, em seguida, o ícone  $\bullet$  no canto superior esquerdo do ecrã desaparecerá. No processo de gravação de vídeo, mantenha o botão PARA CIMA/PARA BAIXO premido durante algum tempo para ampliar/reduzir o objeto.

#### **2. Definir Opções de Vídeo (Prima a tecla LIGAR/DESLIGAR > tecla Menu)**

- Tamanho: [1080FHD]/[720P]/[VGA]/[QVGA]
- Exposição: [-3]/[-2]/[-1]/[0]/[+1]/[2]/[+3]
- Equilíbrio de brancos: [Automático]/[Luz do dia]/[Nublado]/[Fluorescente]/ [Incandescente]
- Anti-vibração: [Ligado]/[Desligado]
- Gravação em ciclo: [Desligado]/[3minutos]/[5minutos]/[10minutos]
- Detecção de movimento: [Ligado]/[Desligado]. Quando o carro está estacionado e a detecção de movimento está Ligada, o DVR detecta objectos em movimento em frente ao carro e acciona a gravação automaticamente ou permanece no estado de espera se não for detectado nenhum movimento.
- Gravar Áudio: [Ligado]/[Desligado]
- Datador: [Ligado]/[Desligado]

## **Tirar Fotografia e Definir Fotografias**

- 1. Prima a tecla Ligado/Desligado para entrar no modo de vídeo; prima a tecla Mode para entrar no modo de imagem indicado com o ícone  $\Box$  no canto superior esquerdo do ecrã.
- 2. Quando a tecla Obturador for premida e o som de "clique" for escutado, ocorrerá na espera da pré-visualização da imagem. Cerca de 1 seg. mais tarde, o disparo estará concluído. Durante o disparo, certifique-se de que segura a CVR firmemente, sem choques, para evitar afectar a qualidade da fotografia.
- 3. Definir Opções de Fotografia (Prima a tecla de alimentação > tecla Modo > tecla Menu)
- Modo de Captura: [Único]/[Temporizador de 2 seg.]/[Temporizador de 5 seg.]/[Temporizador de 10 seg.]
- Resolução: [14M]/[12M]/[8M]/[5M]/[3M]
- Qualidade: [Super Fino]/[Fino]/[ Normal]
- Nitidez: [Nítido]/[Normal]/[Suave]
- Exposição: Defina o valor de exposição.
- Equilíbrio de brancos: Ajuste o equilíbrio de brancos.
- Cor: [Padrão]/[Sépia]/[Monocromático]/[Vívido]
- ISO: [Automático]/[100]/[200]/[400]
- Modo de Cena: [Automático]/[Paisagem]/[Retrato]/[Paisagem Noturna]/[Retrato Noturno]/[Alta Sensibilidade]/[Praia]
- Deteção de Rosto: [Desligar]/[Deteção de Rosto]/[Captura de Sorriso]
- Anti-vibração: [Ligado]/[Desligado]
- Disparo contínuo: [Ligado]/[Desligado]

**Modo de Reprodução** (Depois de ligar o dispositivo, prima a tecla Modo duas vezes para entrar no modo de reprodução).

No modo de reprodução, prima a tecla PARA CIMA/PARA BAIXO para escolher a foto ou o vídeo para pré-visualização; Escolha o ficheiro de vídeo pretendido, prima o botão OBTURADOR para iniciar a reprodução e prima novamente para pausar ou, se pretender, prima o botão MODE ou aguarde que o vídeo termine;

**Conselho:** Em qualquer um dos modos de vídeo/imagem/reprodução, poderá premir a tecla Modo para navegar circularmente pelos mesmos.

Menu de Reprodução conforme abaixo:

- Apagar: [Apagar Atual]/[Apagar Tudo]/[Cancelar]
- Rodar: [90°]/[180°]/[270°]/[Cancelar]
- Proteger: [Bloquear Atual]/[Desbloquear Atual]/[Bloquear Tudo]/[Desbloquear Tudo]
- Recortar: [Recortar]/[cancelar]
- Apresentação de Diapositivos: [3 segundos]/[5 segundos]/[10 segundos]
- Picbrige: [Imprimir]/[Cancelar]

## **Cópia de Segurança dos Dados**

### **Modo de Cópia de Segurança USB**

Ligue o DVR e o PC com o cabo USB, em seguida, o dispositivo ligará automaticamente e "Armazenamento em massa" será apresentado no ecrã, prima a tecla Obturador para confirmar; ligue o PC, em seguida, será apresentado um disco móvel em "O Meu Computador" no ambiente de trabalho e poderá encontrar o ficheiro pretendido na pasta Disco Móvel/DCIM.

### **PC-CAM:**

1. Ligue o DVR e o PC com o cabo USB e, quando o dispositivo ligar automaticamente, desligue mantendo LIGADO/DESLIGADO premido. Em seguida, mantenha LIGAR/DESLIGAR premido e a tecla Obturador para apresentar "PC-CAM" no ecrã. Nesta altura, é possível entrar no modo PC-CAM.

- 2. Sistema operativo do PC: Windows 2000/XP/Vista/Windows 7 ou superior.
- 3. Seleccione "PC-CAM" para poder usar o DVR como câmara.
- 4. Remova o cabo USB para desligar o DVR.

### **Ligar à TV**

- 1. Use a linha de ligação HDMI para ligar o DVR a uma TV para reprodução.
- 2. Use um cabo de TV para ligar o DVR a uma TV para transmissão de vídeos e fotografias.

**Conselho:** Sem o controlador instalado, o disco móvel poderá ser usado quando o DVR for ligado.

Observações: Quando este dispositivo falhar devido a funcionamento incorrecto, prima o botão de Reposição e restaure-o.

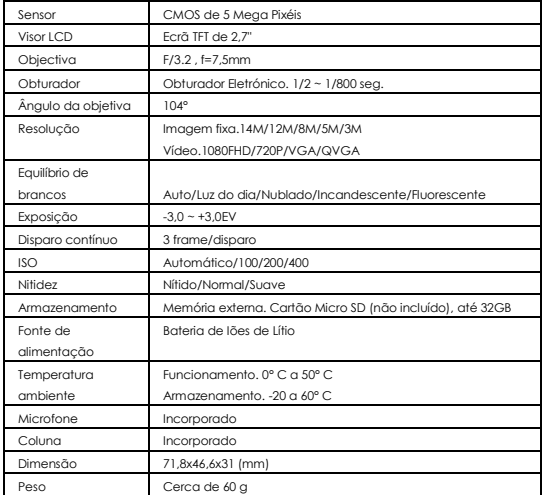

# **Especificação**

## **Aviso**

- Bateria de lítio no interior!
- Não tente abrir o produto!
- Não expor ao calor, água, humidade e luz solar directa!
- Carregar apenas com o adaptador original fornecido com este produto!

CUIDADO!

TODOS OS DIREITOS RESERVADOS, COPYRIGHT DENVER ELECTRONICS A/S

DENVER<sup>®</sup>

www.denver-electronics.com

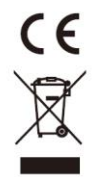

Equipamentos eléctricos e electrónicos, bem como as pilhas que os acompanham, contêm materiais, componentes e substâncias que podem ser perigosos à sua saúde e ao meio ambiente, caso o lixo (equipamentos eléctricos e electrónicos jogados fora, incluindo pilhas) não seja eliminado correctamente.

Os equipamentos eléctricos e electrónicos, bem como as pilhas, vêm marcados com um símbolo composto de uma lixeira e um X, como mostrado abaixo. Este símbolo significa que equipamentos eléctricos e electrónicos, bem como pilhas, não devem ser jogados fora junto com o lixo doméstico, mas separadamente.

Como o utilizador final, é importante que envie suas pilhas usadas a uma unidade de reciclagem adequada. Assim, certamente as pilhas serão recicladas de acordo com a legislação e o meio ambiente não será prejudicado.

Toda cidade possui pontos de colecta específicos, onde equipamentos eléctricos e electrónicos, bem como pilhas, podem ser enviados gratuitamente a estações de reciclagem e outros sítios de colecta ou buscados em sua própria casa. O departamento técnico da sua cidade disponibiliza informações adicionais relativas a este assunto.

Importador: DENVER ELECTRONICS A/S Stavneagervej 22 DK-8250 Egaa Dinamarca ww[w.facebook.com/denverelectronics](http://www.facebook.com/denverelectronics)